DataMAX Software Group, Inc. El Dorado Hills, CA USA

# Oracle JD Edwards INVENTORY MANAGEMENTINVENTORY ISSUES

This application is used to issue inventory from a warehouse.

RFgen Functional Documentation 2019

RFgen provides its customers Oracle-validated, ready-to-use suites of Open Source applications and a development environment that can be used to create new apps or to modify existing apps.

This document describes the business workflow and technical information used in this application.

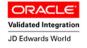

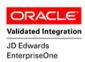

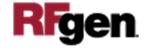

# JD Edwards: IM - Inventory Issue Workflow

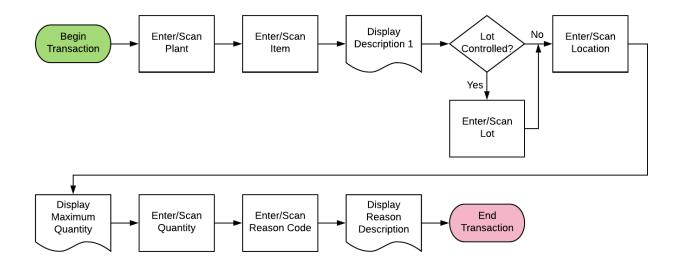

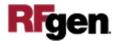

## FIMII0100 IM – Inventory Issue

This is used to issue inventory from a warehouse i.e. to remove it from a warehouse location. An Inventory Issue record is recorded and the Item Ledger (Cardex) is updated in EnterpriseOne.

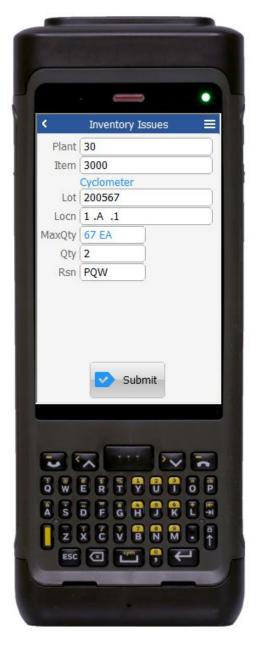

Description of Workflow

First the user will scan, enter, or search for a plant if one does not default from the user profile.

The user scans, enter, or searches and selects the **Item** ID. The item's description displays under the **Item** field.

If the item is lot controlled, the **Lot** field displays. The user must scan, enter, or search and select the lot number. (The entry is mandatory.)

If the item is not lot controlled, the **Lot** field does not display.

Next, the user scans, enters, or searches and selects the **Locn** for the warehouse location where the inventory will be issued/removed.

The maximum quantity value (quantity available) will display in the **MaxQty** field.

Depending on how JDE was setup, the user may or may not be allowed to issue or remove inventory unless the quantity is a negative amount.

The user enters the **Qty** quantity to issue. This cannot exceed the **MaxQty**.

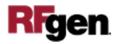

The user enters, scans or searches and selects the reason code in the **Rsn** field. For example, the user selects PQW – Poor Quality Workmanship to justify the issue/removal.

Lastly, the user clicks **Submit** button to submit the Inventory Issue to JDE.

If this is an online transaction, the Inventory Issue record is recorded and the **Item Ledger (Cardex)** is updated in JDE.

If this is a batch transaction, the changes are stored in the mobile device. When the user reconnects to their network, the information the Inventory Issue record is recorded and the Item Ledger (Cardex) is updated in JDE.

**Note:** The RFgen application presented in this document is based on JDE Interactive Application version ZJDE0001. Your display of the same application may look different due to the JDE version and settings in your environment.

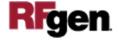

#### **Technical Information**

The following describes the prompts and default tables used in this application.

| Prompt   | Table         | Description                                                                |
|----------|---------------|----------------------------------------------------------------------------|
| Plant    | F41001        | Inventory Constants; The plant default is retrieved from the user profile. |
| Item     | F4101         | Item Master                                                                |
| Location | F41021        | Item Location File                                                         |
| Lot      | F41021, F4108 | Item Location File, Lot Master                                             |
| Quantity | F41021        | Item Location File                                                         |
| Reason   | F0005         | The reason code is retrieved and validated against UDC 42/RC               |

### **Customization Considerations**

If you are planning on creating a new version of this application or modifying it for a customer, consider asking these questions to help prepare your list of customization requirements.

- 1. What EnterpriseOne version is used to process the Inventory Issue transaction?
- 2. What processing options have been set to process Inventory Issues?
- 3. Will you use different document types?
- 4. Will the Branch Plant default be based on user?
- 5. Will transactions on negative quantities be allowed?
- 6. Are limitations placed on the dollar amount of Inventory Issued?
- 7. Do you use lot control?
- 8. Do you use serialization?

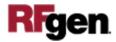